# Data verwerking

een praktijkvoorbeeld

### **Situatie**

**Wens**: mogelijkheid voor maand/jaar rapportages (standaard en uitgebreid) met betrekking tot een PV installatie (een "plant")

**Data**: in MySQL (table "yields")

**Uit te werken:**

- 1. Keuze van rapport (standaard, uitgebreid, maand, jaar)
- 2. Data selectie (SQL-query)
- 3. Pandas DataFrame(s)?
- 4. Grafieken
- 5. PDF rapportage met tekst en grafieken

**Onthou**: gebruik tooling waarvoor deze geschikt zijn: (ga bv. niet met dataframe.plot een pdf maken…)

## **Specificaties**

- Jaar of maand rapportages
	- Standaard rapport: weergave van alleen opbrengst ("yield")
	- Uitgebreid rapport: weergave van opbrengst, temperatuur, instraling en Performance Ratio (PR).

Bij selectie van meerdere jaren de data per plant in 1 plaatje weergeven (makkelijk om zo bv. 2 jaren te vergelijken)

De plaatjes zijn dan een jaar-overzicht met maanden of maand-overzichten met dagen (waarbij dus meerdere jaren in 1 plaatje verwerkt worden).

Naast plaatjes nog wat tekst mbt plant-data / adres-data / footer

Tevens het bedrijfslogo op de eerste pagina

Voor nu: jaren zijn kalenderjaren

Energieproduktie 2023 November (kWh)

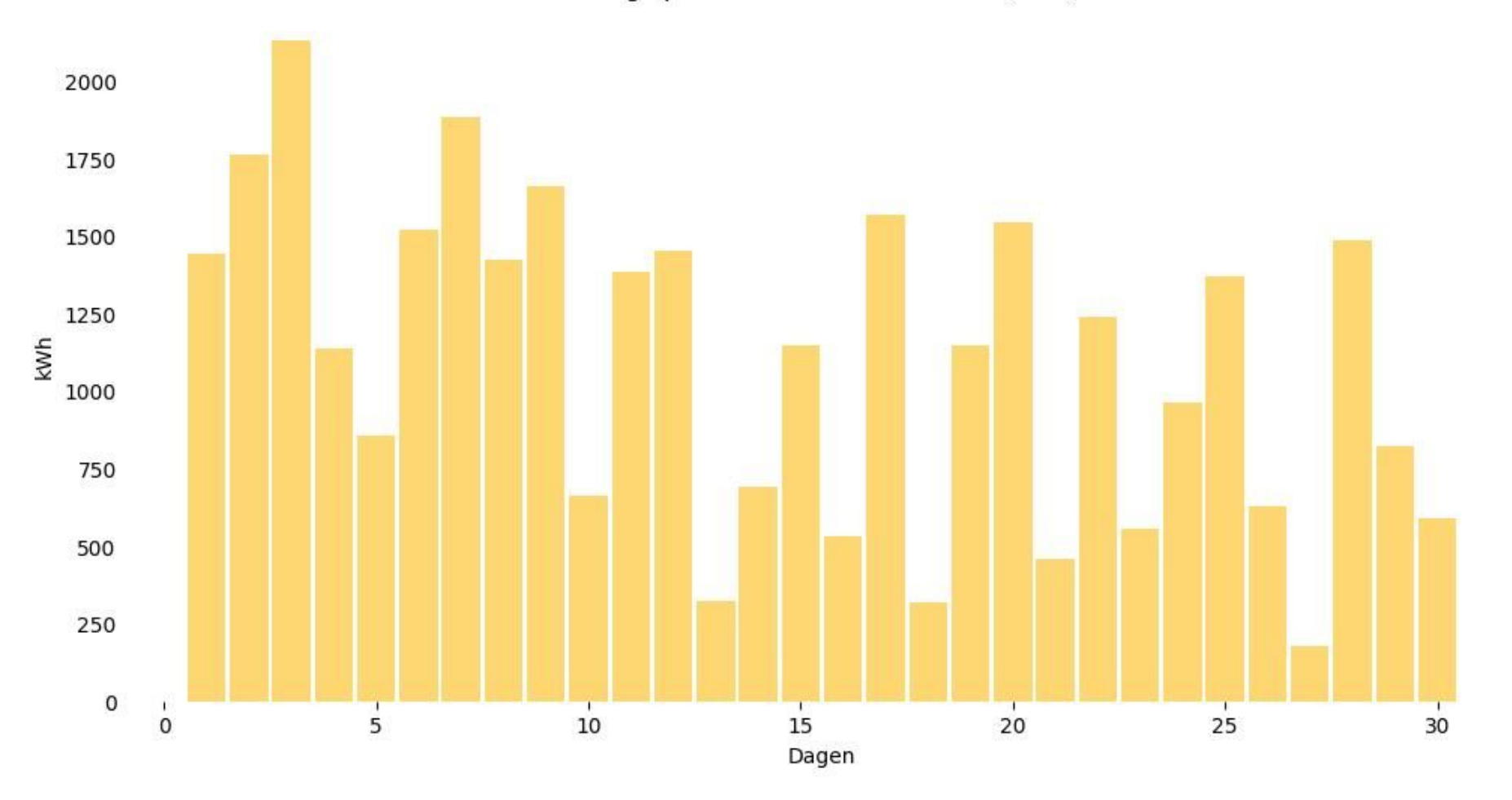

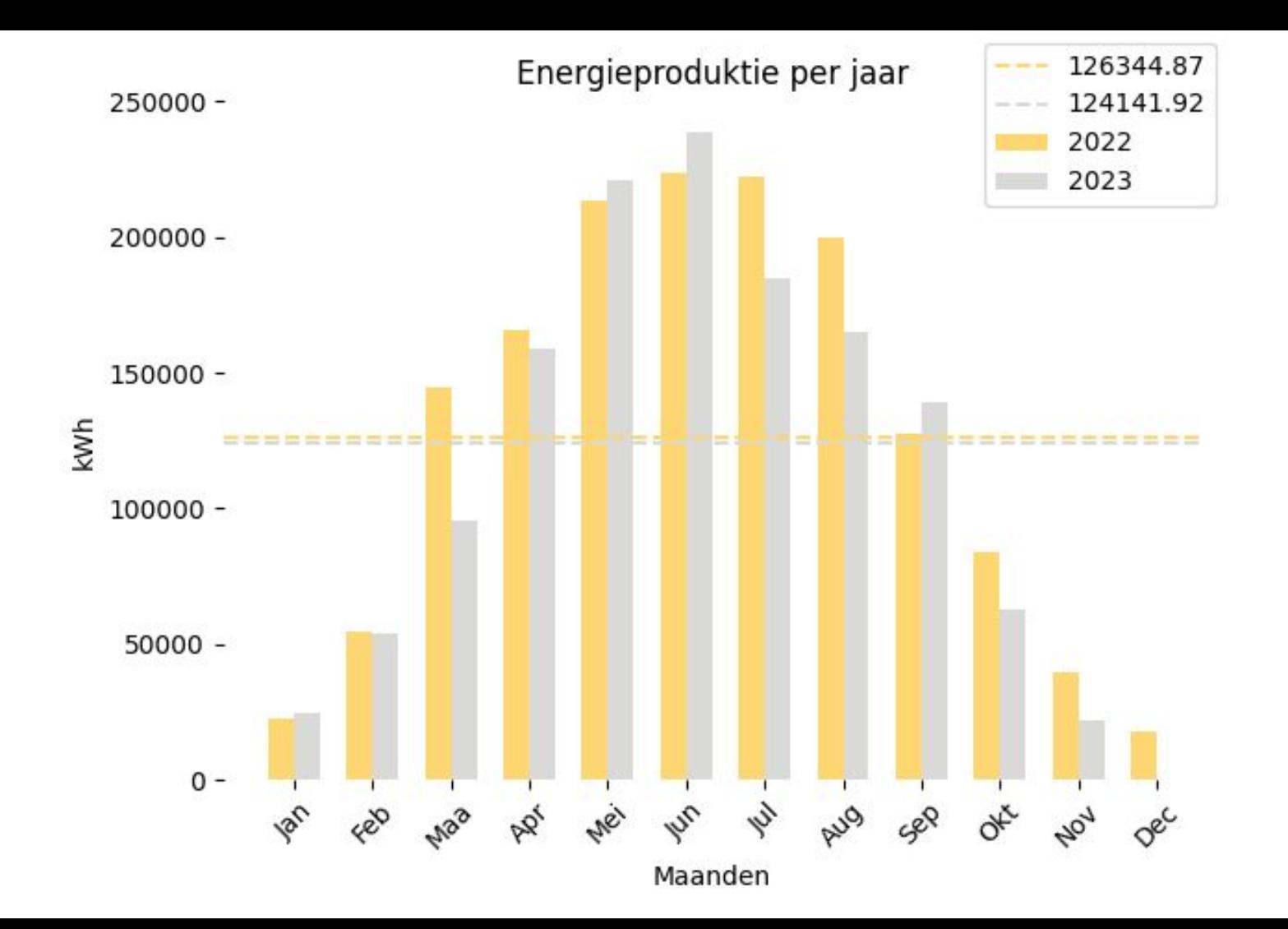

## Data in Mysql

Inhoud table yields:

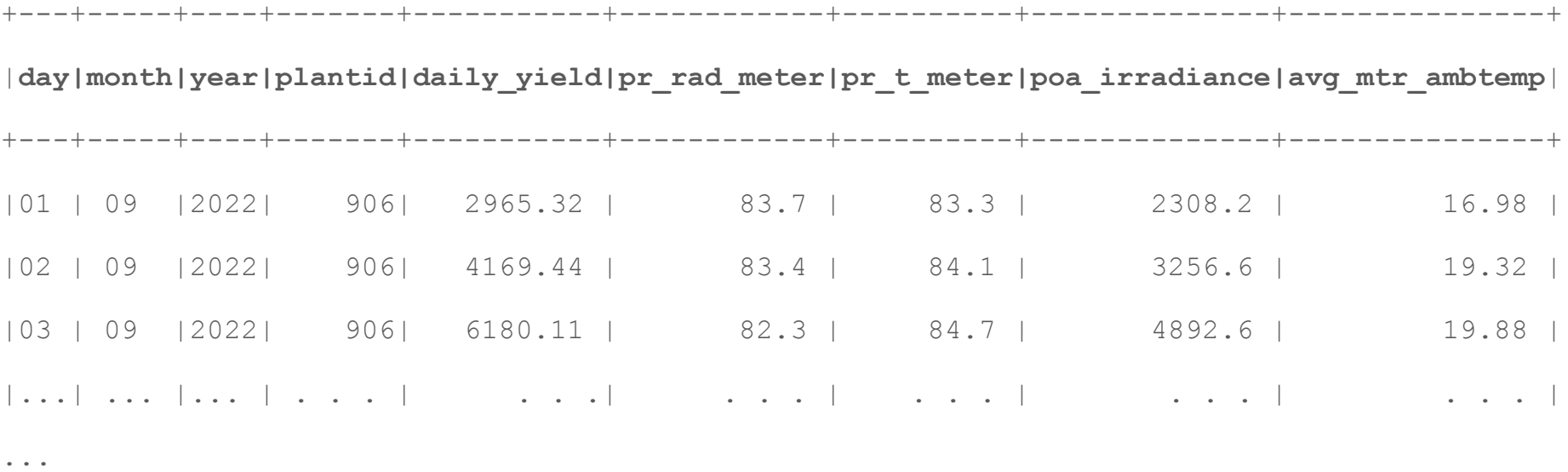

+------------+-------------+--------------+-----------+----------------+----------------+

## Selectie type rapport

maand of jaar rapportage, standaard of uitgebreid, bv.:

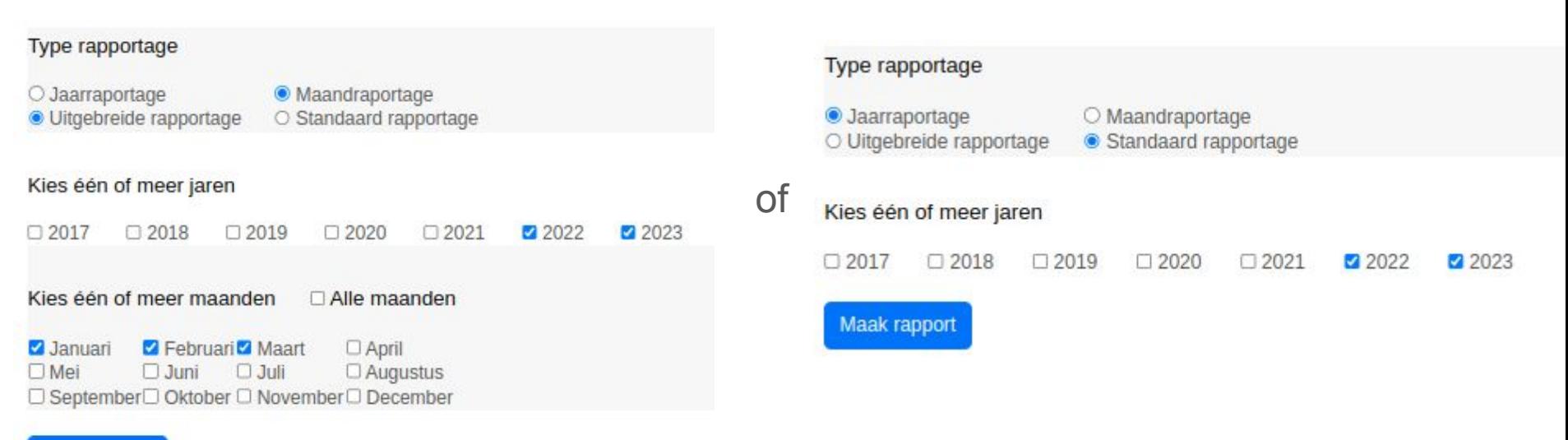

Maak rapport

### Selectie: bewaar de form-waarden in een dictionary

```
report selection = \{'plantids': [41,906],
   'years': [2022,2023],
  'months': ['01','02','03'],
  'month or year': ['month report'],
  'standard or extended:' ['standard']
}
```
#### Kun je gebruiken in een SQL-query, bv.:

```
f'SELECT plant_id,year,month,sum(daily_yield) FROM yields 
WHERE plant id in (41,906) and year in (2022,2023) GROUP BY
plant_id, year,month'
```
**Let op**: dit moet met een "prepared statement" (!)

### Maar ook: selecteren van data in een DataFrame

- rijwaarden: loc, iloc
	- o loc[1:2,'year','month','daily yield':'avg mtr ambtemp']
- kolommen: df['day','daily\_yield']
- $\bullet$  df.query("year==2023 and plant id=41")

Groeperen:

● df.groupby(['year','month'])['daily yield'].sum()

### "Dilemma"?

- SQL: veel mogelijkheden (select where in (), group by, sum, avg) :-)
- Pandas: veel mogelijkheden...(loc, query, group by, sum, mean) :-)

Uitgangspunt: 'Selecteer uit SQL wat je nodig hebt en doe eventuele "nabewerking" met pandas DataFrames zodanig dat je zo makkelijk mogelijk kan plotten'

### SQL queries

Maak onderscheid voor jaar/maand en standaard/uitgebreide rapportages, dan krijg je 4 queries:

1) Een standaard jaar-rapportage met de dagelijkse opbrengst **opgeteld per maand**:

f'SELECT plant\_id,year,month, **sum**(daily\_yield) from yields WHERE plant\_id in {plantids} and year in {years} group by plant\_id, year,month'

2) Een standaard maand-rapportage met de dagelijkse opbrengst **per dag**:

f'SELECT plant id,day,month,year,daily yield from yields WHERE plant id in {plantids} and year in {years} and month in {months}'

Hier geen sum() nodig want de opbrengst is per dag en de weergave ook

3) Een uitgebreide jaar-rapportage met de dagelijkse opbrengst opgeteld per maand en de totale instraling, gemiddelde temperatuur en gemiddelde PR per maand

4) Een uitgebreide maand-rapportage met de dagelijkse opbrengst, de dagelijkse instraling, gemiddelde dag-temperatuur en de PR per dag

### -> Dataframe df **per plant** (hier van plant met id 906)

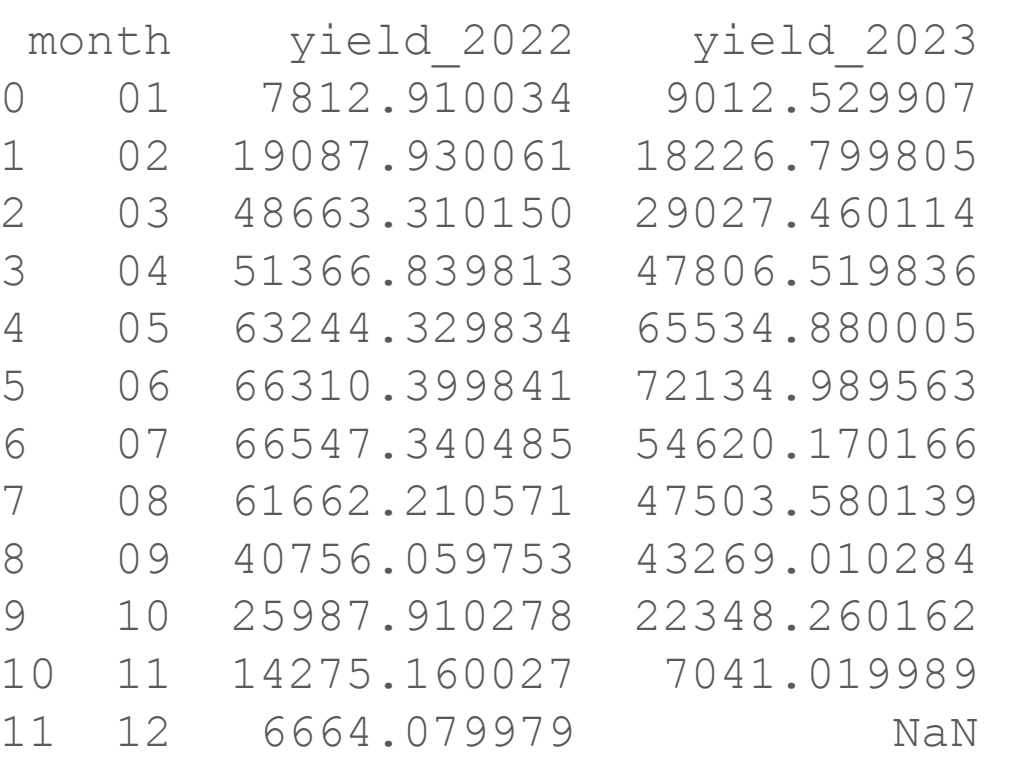

### SQL output (in df)

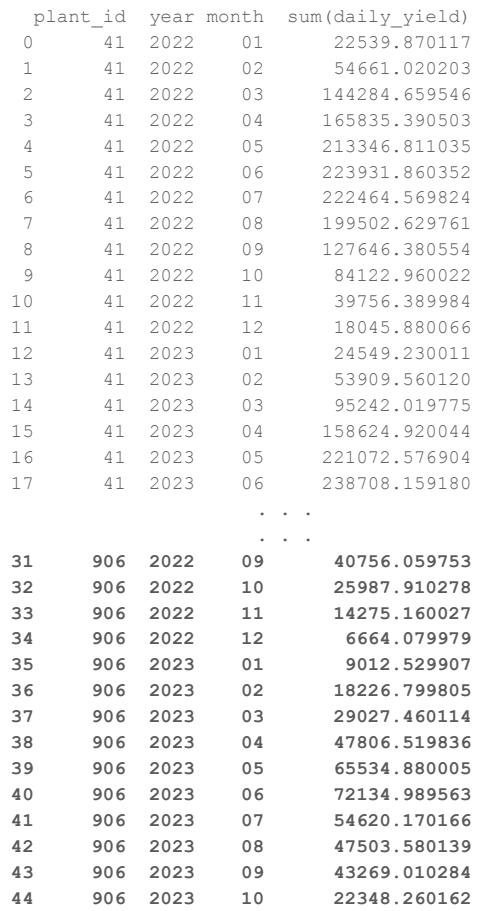

**45 906 2023 11 7041.019989**

### SQL -> Pandas DataFrame(s)

```
sql = f'SELECT plant id, year, month, sum (daily yield) from yields WHERE plant id in
                {plantids} and year in {years} group by plant_id, year,month'
result = db.session.execute(sql)
data = mycursor.fetchall()
df = pd.DataFrame(data)
```
Gebruik df om dataframes **per jaar** (en per plant) te krijgen, die gaan we dan later samenvoegen (mergen) met de maand als gemeenschappelijke kolom.

```
df_years = [] # list van dataframes per jaar
for year in df['year'].drop_duplicates():
 df years.append(df.query(f"vear=={year} and plant id=={p}lant id\}")
                    .rename(columns={'sum(daily_yield)': f'yield_{year}'})[['month',f'yield_{year}']])
```
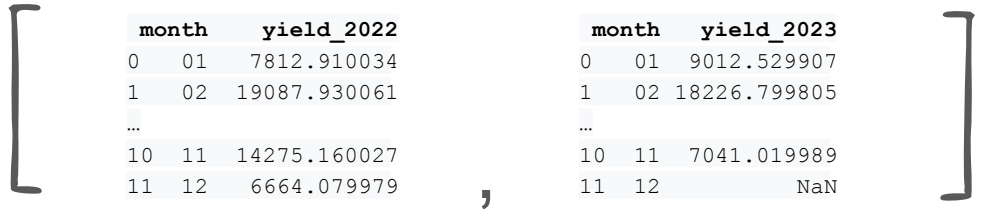

#### Samenvoegen van de dataframes:

from functools import reduce df all = reduce(lambda df1, df2: df1.merge(df2, on='month', how="outer"), df years)

### Resultaat

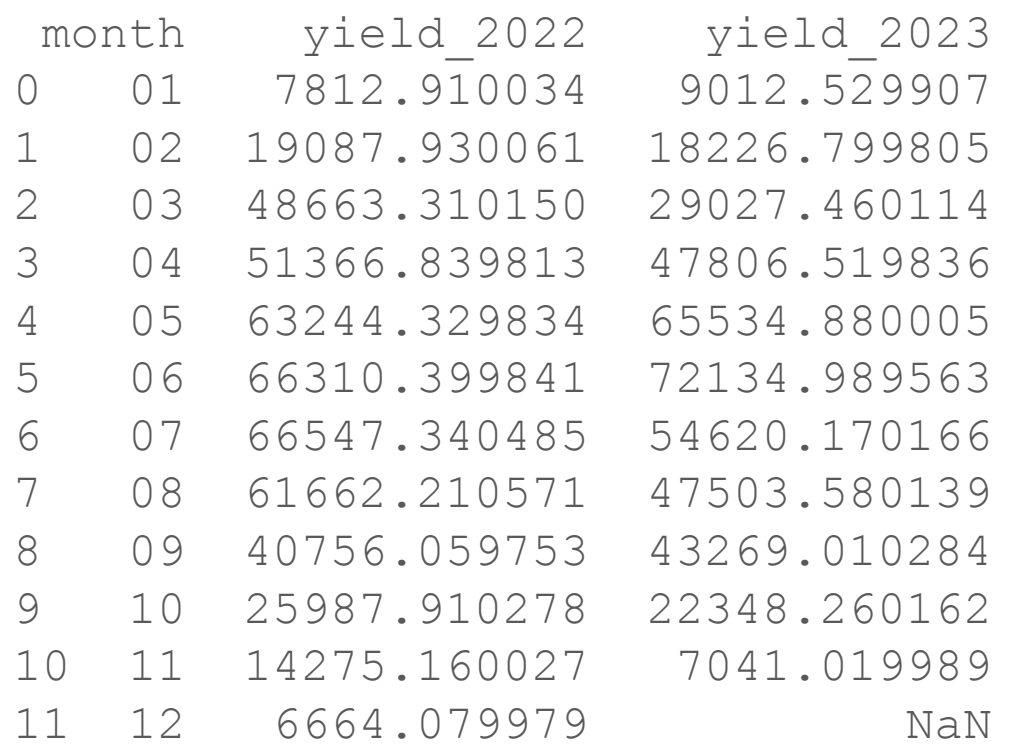

# Maken van grafieken

matplotlib, figure, axes, axis, subplots, pyplot, plotly, plotly express, DataFrame.plot(), …

- matplotlib: since 2003
	- objecten als figure, axes, axis: de expliciete matplotlib "axes" API interface
	- submodule: pyplot (impliciete API voor matplotlib)
- DataFrame.plot(): 2010??
	- default backend: matplotlib
- plotly: since 2014 interactie (denk aan Dash)
	- plotly express: 2019 (API voor plotly)

Statische plaatjes in een rapport: ik gebruik matplotlib met de core objecten:

- import matplotlib.pyplot as plt
- fig,  $ax = plt.subplots()$

### Gebruik van matplotlibs objecten

import matplotlib.pyplot as plt

- fig,  $ax = plt.subplots()$
- # linegraph 1

ax.plot(df['month'],df['yield 2022'],color='b',label='2022')

# bargraph 2

ax.bar(df['month'],df['yield 2023'],color='g',label='2023')

fig.legend()

fig.savefig(f'{reporting\_dir}/{plant\_name}/{image\_filename}')

### matplotlib of Dataframe.plot()?

"Subtiele" verschillen:

```
df['Data col'].plot(kind='bar', ax=ax, color='b', width=1, label='Data1')
of
```
ax.bar(df['x-values'],df['Data\_col'], color='b', width=1, label='Data1')

Beter gewoon de core-components (fig en ax) te gebruiken.

## Nu nog een pdf

We hebben de plaatjes. Nu nog wat tekst, header, footer, pagina-nummers…

Je kunt matplotlib (en dus ook DataFrame.plot()) gebruiken om je data als pdf te bewaren maar matplotlib is niet goed met tekst, headers, footers etc…

Ik gebruik **fpdf2** (opvolger van pyfpdf (python port van de FPDF PHP library).

In file write pdf.py:

..

from fpdf import FPDF

class **WritePDF**(FPDF):

```
 def header(self):
```
def **footer**

### fpdf2 1/3

#### **def header(self):**

```
if self.page no() == 1:
```
self.image(f'{plotdir}/solarcontrol\_logo.png', x=120, y=0, w=80)

else:

```
self.cell(0, 10, f'{self.page_no()}/{{nb}}', align="C")
```
**def footer(self):**

# Positioneer cursor 18mm vanaf de onderkant:

```
 self.set_y(-18)
```

```
if self.page no() != 1:
```

```
self.set_font("helvetica",size=8)
```

```
self.set_text_color(50, 60, 168)
```
self.cell(0, 10, f'Keizer Karelplein 32Q 6511 NH Nijmegen - info@arienssolar.nl', align="C")

### fpdf2 2/3

```
 def overview(self,plantdata):
   self.set font('segoeui','',16);
   self.cell(0, 10, f"Systeemgegevens")
   self.set font('segoeui','',12);
    self.ln()
    self.cell(54.5, 8, 'Locatie', border="TLRB", align="L", fill=False)
   self.cell(109, 8, f'{plantdata["street"]} {plantdata["zipcode"]} {plantdata["city"]}', border="TLRB",...)
    self.ln()
    self.cell(54.5, 8, 'Totaal Vermogen', border="LRB", align="L", fill=False)
    self.cell(109, 8, f'{plantdata["capacity"]}', border="LRB", align="L", fill=False)
```
### fpdf2 3/3

```
 # Maak pdf object
```

```
 from .write_pdf import WritePDF
```

```
 pdf = WritePDF(orientation="P", unit="mm", format="A4")
```

```
 # Create PDF file
def create pdf_file(self, pdf,plant_name,plant_data):
   pdf.add_page()
   pdf.overview(plant_data)
   pdf.add_page()
   pdf.image(f'{self._reporting_dir}/{plant_name}/yield.png', x=10, w=170)
  pdf.output(f'{self. reporting dir}/{plant ref}/Year-Energieproduktie {plant ref}.pdf')
```
### **Referenties**

- Pandas DataFrames: https://pandas.pydata.org/docs/reference/api/pandas.DataFrame.html
- Matplotlib: https://matplotlib.org/stable/users/getting started/
- DeepSeek: https://chat.deepseek.com/coder
- fpdf2: https://py-pdf.github.io/fpdf2/index.html

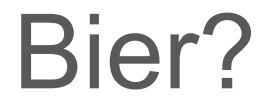